# micros®

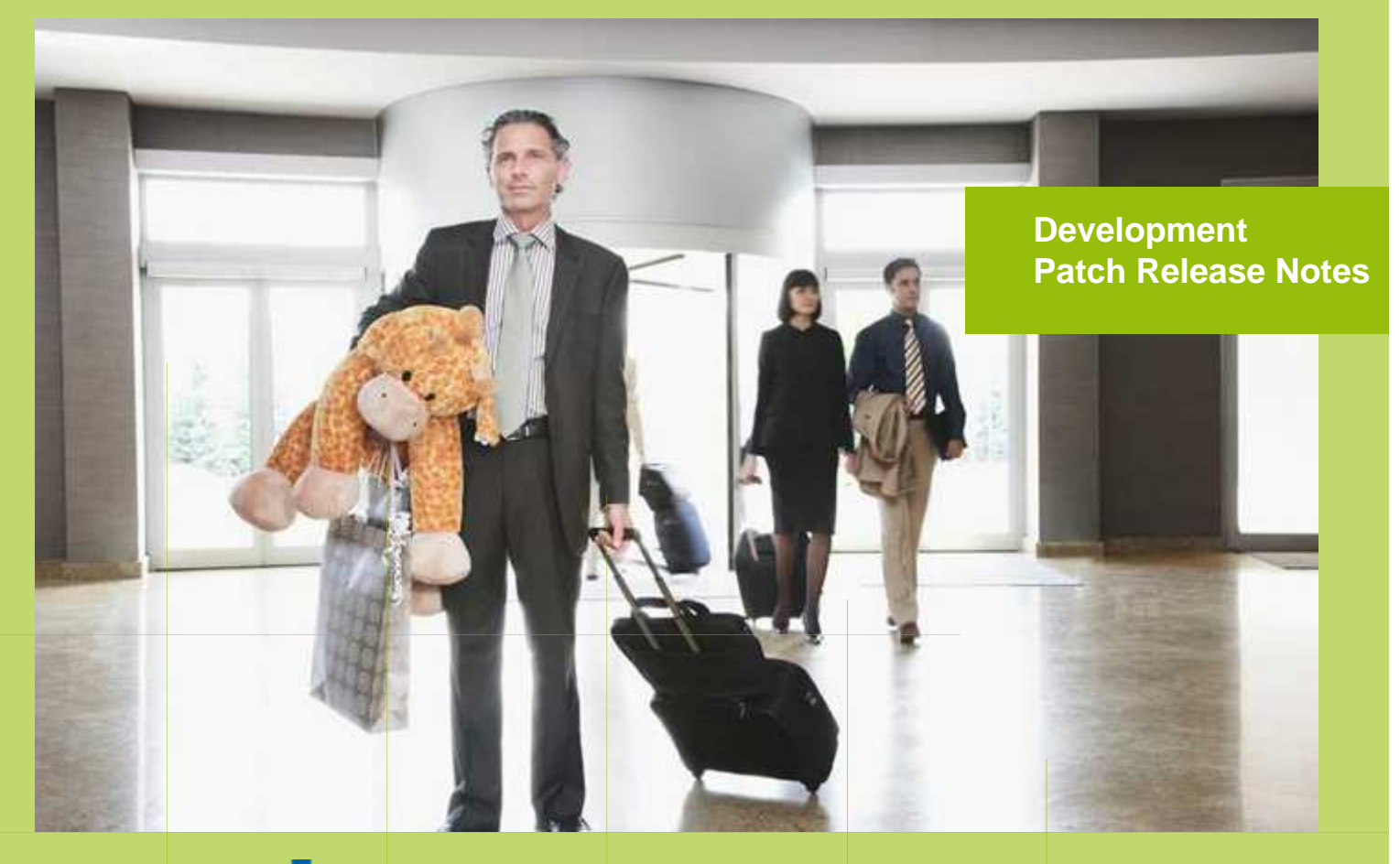

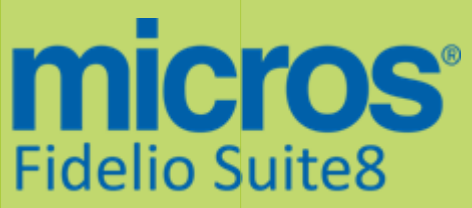

Version 8.9.2.4 MICROS Fidelio Suite8 **Documentation**  This document has been prepared by MICROS-Fidelio GmbH and is available to a select group of individuals for informational purposes. This is a confidential document that contains concepts, methods and other proprietary information. Readers are to treat the information herein as confidential.

Information in this document is subject to change without notice.

MICROS-Fidelio GmbH. makes no warranty of any kind with regard to this material, including but not limited to the implied warranties of marketability and fitness for a particular purpose.

MICROS-Fidelio GmbH Ltd. shall not be liable for errors contained herein or for incidental or consequential damages in connection with the furnishing, performance, or use of this material.

Copyright © 2012 MICROS-Fidelio GmbH. All Rights Reserved. No part of this publication may be reproduced, photocopied, stored on a retrieval system, or transmitted without the express prior written consent of the publisher.

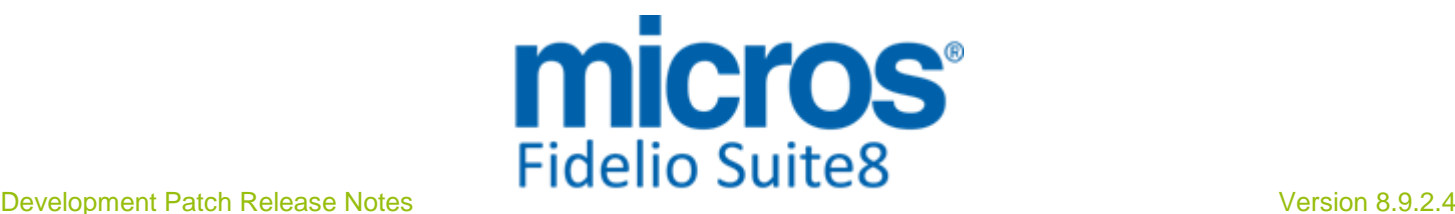

# **Version 8.9.2.4**

Check list with required upgrade steps for 8.9.2.4:

□ Make an export of the user V8LIVE.

 $\Box$  Make sure that the database has been updated to version 8.9.2.3.

 $\Box$  Run the update script required for this new version:

 $-> 8 - 9 - 2 - 3$  to  $8 - 9 - 2 - 4 \# 0$ .sql

-> 8\_9\_2\_3\_to\_8\_9\_2\_4#1.sql

-> 8\_9\_2\_3\_to\_8\_9\_2\_4#2.sql

 $-> 8$  9 2 3 to 8 9 2 4#3.sql

Please note, that  $8\_9\_2\_3$  to  $8\_9\_2\_4#3$ .sql is not an update script in the classical sense, instead it contains all the views that have changed since the previous release. In case of a small patch update from 8.9.2.3 to 8.9.2.4 it is sufficient to execute this last script in order to update the views, executing 01\_allviews.sql would then not be required anymore.

 Run the following statements, connected to Oracle as SYSDBA (these statements are also part of the script 10\_runasSYSDBA.sql - however, they are already required to avoid possible compilation errors when creating all views and procedures). The variable SCHEMANAME needs to be replaced with the name of the live user (usually V8LIVE):

CREATE OR REPLACE view sys.x\_\$ksppi as select \* from SYS.X\$KSPPI; CREATE OR REPLACE view sys.x\_\$ksppsv as select \* from sys.X\$ksppsv; GRANT connect to SCHEMANAME; GRANT create session to SCHEMANAME; GRANT create table to SCHEMANAME; GRANT create type to SCHEMANAME; GRANT create procedure to SCHEMANAME; GRANT create view to SCHEMANAME; GRANT create trigger to SCHEMANAME; GRANT create sequence to SCHEMANAME; GRANT create materialized view to SCHEMANAME; GRANT select on v\_\$session to SCHEMANAME; GRANT select on v\_\$database to SCHEMANAME; GRANT select on dba\_indexes to SCHEMANAME; GRANT select on dba\_tables to SCHEMANAME; GRANT select on dba\_users to SCHEMANAME; GRANT select on dba\_tab\_columns to SCHEMANAME; GRANT select on dba\_ind\_columns to SCHEMANAME; GRANT select on dba\_ind\_expressions to SCHEMANAME; GRANT select on v\_\$sess\_io to SCHEMANAME; GRANT select on v\_\$statname to SCHEMANAME; GRANT select on v\_\$sql to SCHEMANAME; GRANT select on v\_\$sysstat to SCHEMANAME; GRANT select on v\_\$parameter to SCHEMANAME; GRANT select on v\_\$instance to SCHEMANAME; GRANT select on dba\_free\_space to SCHEMANAME; GRANT select on dba\_data\_files to SCHEMANAME; GRANT select on v\_\$log to SCHEMANAME; GRANT select on v\_\$tablespace to SCHEMANAME; GRANT select on sys.x\_\$ksppi to SCHEMANAME; GRANT select on sys.x\_\$ksppsv to SCHEMANAME; GRANT select on dba\_rsrc\_plan\_directives to SCHEMANAME; GRANT execute on dbms\_crypto to SCHEMANAME;

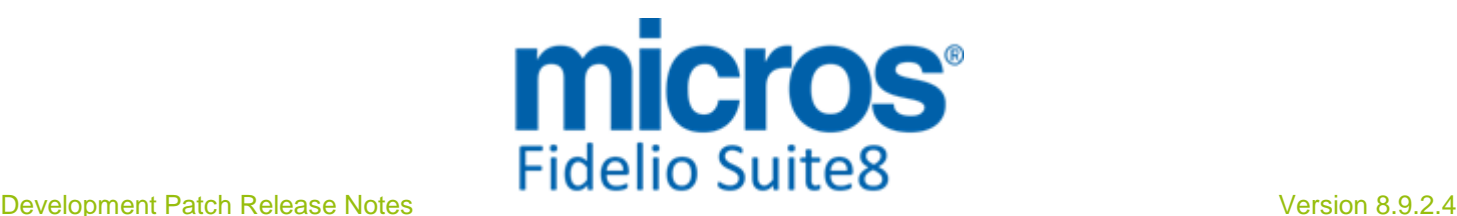

- $\Box$  After the update, please run the following scripts:
- -> 01\_allviews.sql
- -> 02\_allprocs.sql
- -> 03\_generated.sql
- -> 04\_autoindexes.sql
- -> 05\_200index.sql
- -> 06\_comments.sql
- -> 07\_afterVersionUpdate.sql

 $\Box$  Rebuild all indexes as described in the documentation (see also ftp.v8.myfidelio.com/Oracle/ Publications connected as user V8).

□ Run 08 gatherstatisticsforall.sql (see also ftp.v8.myfidelio.com/Oracle/Publications connected as user V8).

#### $\Box$  Run the statements in the script 10 runasSYSDBA.sql by following the instructions as described in the file.

 $\Box$  Use latest register.bat for new installations or minregister.bat for updates, both are provided with the new executables and Dll's.

Update existing VerCtrl.ini with new Dll's, Html's and Help Files or use latest one from FTP.

 Run Sequence Fix (Suite8 -> Setup -> Miscellaneous -> System Maintenance -> Database -> Sequence Fix).

 Execute Primary key existence check (Suite8 -> Setup -> Miscellaneous -> System Maintenance -> Miscellaneous -> System Check -> Database -> Primary key existence) and make sure no primary keys are missing (except for WLNR, WNEB and STAB).

 Update Mailing (Suite8 -> Setup -> Miscellaneous -> Updates -> Mailing Update -> import mailing.sql provided with this release)

 Update Translation (Suite8 -> Setup -> Miscellaneous -> Updates -> Translation -> Import Translation Manually -> import translation file provided by local office)

 $\Box$  Please note that updating an existing Online Interface installation requires to first uninstall and then to reinstall the interface by using the new Online Interface Install Shield shipped with this release.

 $\Box$  When upgrading the web booking engine to the newest version, it is from now on mandatory to encrypt the password stored in the file global.asax. Please refer to TT 19599 for more detailled information.

Check the release notes for new features/changes in Suite8.

 $\Box$  Please refer to  $\Box$  5 for an overview of all new user rights.

 Check which version of Oracle is used at the moment. All Oracle versions prior to 10g Release 2 (10.2.0.5) are not recommended anymore since Version 8.8.0.0 or higher, but still supported by MICROS-Fidelio. Oracle 9i is not supported by ORACLE, because this version is "End-of-Life". Oracle 10g Release 2 (10.2.0.5) for the database installation or Oracle 11g Release 2 (11.2.0.3) for the database installation (32bit or 64bit) and client installation (32bit) has to be used. Please note, it is imperatively required to install Oracle with the parameter setting 'compatible=10.2.0.4'. Please refer to the latest available install shield 8.9.2.3.

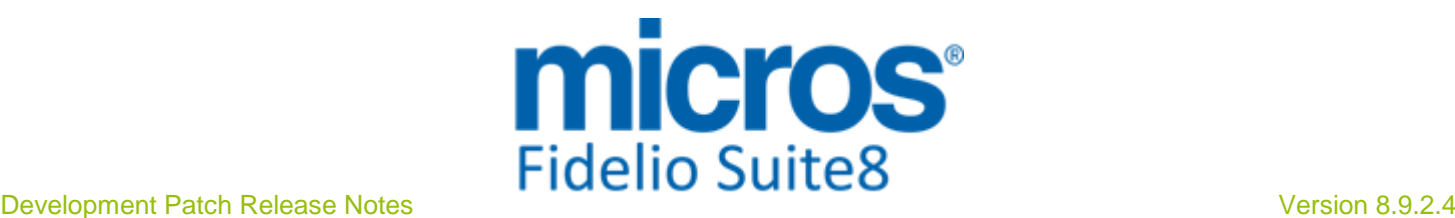

In case the upgrade is performed from a version smaller than 8.8.0.0, then a new set of Crystal runtime 12 SP2 needs to be installed on each workstation running Suite8. An install shield is available on the FTP (ftp.v8.myfidelio.com/CrystalRuntime/12.0/ Crystal\_12\_InstallShield\_SP2.zip). For Crystal 12 runtime it is necessary running on one of the following Operating Systems: OS XP, Windows 2003/2008 Server, Vista or Windows 7. Windows 2000 is not supported.

Please note, to verify that Crystal runtime 12 SP2 have been properly installed, the following entry in the directory C:\WINDOWS\assembly (C:\WINNT\assembly in case it's a server) needs to exist: CrystalDecisions.CrystalReports.Engine - Version 12.0.2000.0

Please also note, as a prerequisite .Net Framework 3.5 needs to be installed.

With version 8.8.4.0 a new FidelioCrystalNET.dll has been introduced, which is located in the Fidelio Programs Directory and needs to be registered once. Registration can be either done manually by using the Assembly Registration Tool (run Regasm.exe from Command Prompt as administrator with the following command:

'C:\Windows\Microsoft.NET\Framework\v2.0.50727\regasm

C:\fidelio\programs\fideliocrystalnet.dll'. The .NET Framework home directory and Fidelio Programs directory might differ on some workstations or servers. Please note, that for XML-IFC workstations the Regasm.exe needs to be executed with the additional parameter '/codebase') or starting Suite8 once as Administrator (Windows 7: Right-mouse click -> Run as Administrator) on all workstations not used as XML-Interface. The register.bat has been also adapted to include the registration of the new Dll, however it needs to be modified for XML-Interface PCs.

Each workstation using XML communication from Suite8 needs to have MSXML 4.0 or 6.0 installed. This is not only required for the XML-Interface, but also for Fiscal Printer Interface, Allgaeu Walser Card or Leisure/Bella Vita. The latest Install Shields (8.8.2.0 or higher) are also checking the version of MSXML and will give a warning message in case only elder versions are found.

The file ifcaction.dll (required for ifcbusi.dll) has been changed to ifcaction.tlb, which requires a new version of verctrlV8.exe in order to successfully register this library after having been copied to other workstations. Another executable REGTLIB.exe needs to be in the same directory as the verctrlV8.exe. Both files are available on the FTP.

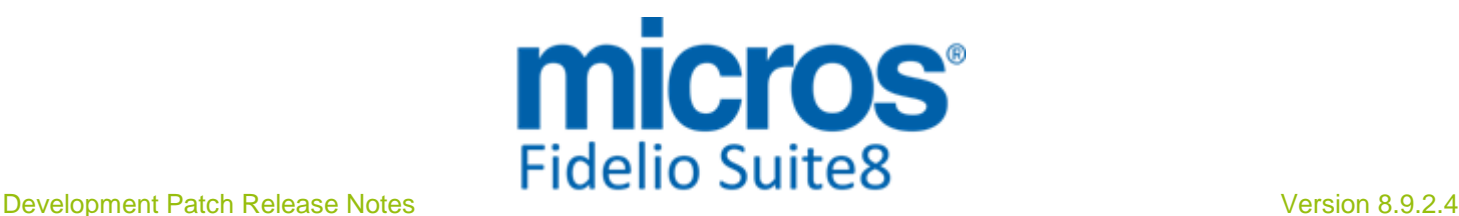

# **V8 Accounts Receivable**

# **Accounts Receivable**

# New Functionality/Feature

TT 21666 Accounts Receivable & Miscellaneous->Reports: The sorting of invoices in accounts receivable has been enhanced, in previous versions, when several invoices were created for the same account on the same date: the statement was not sorted on the invoice number but just on the invoice date, this has been fixed to sort on the invoice number after the date. 21666

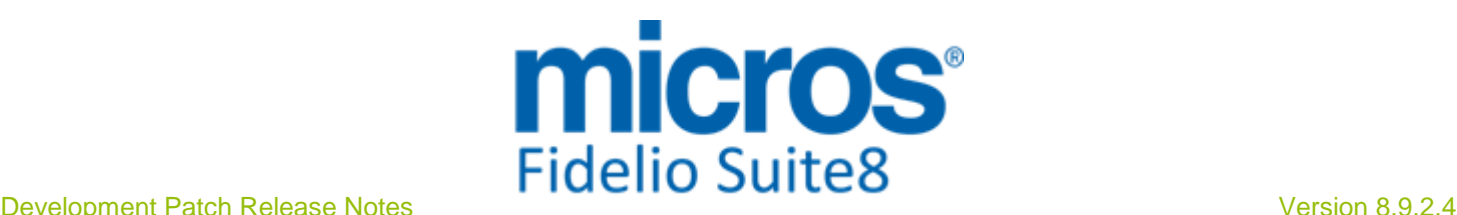

# **V8 Cashiering**

# **Cashiering**

# New Functionality/Feature

- TT 4754 Cashiering & Configuration->Global Settings->Country Specifics1 tab->Italian Settings->Italian Nota di Credito: The functionality for Italy to turn a 'Ricevuta' into 'Fattura' has been completely reviewed and should now fulfill all legal and cosmetic requirements provided by our Office in Italy. 4754 82471
- TT 19952 Cashiering->Cashier Functions->Billing History: Filter options have been added for queering the Print Status, either 'All' 'Not Printed' or 'Only not Printed' Invoices can be selected by clicking on the corresponding Radio Button. The field 'Printed' has also been added to the Billing History 'Grid', if an invoice is printed from Billing History this is updated and indicated in this field, only printing from 'Preview' is not considered. 19952

72379

TT 21171 Cashiering & Configuration->Global Settings->Country Specifics2 tab: To fulfill Czech legal requirement, the flag: 'Only integer amounts allowed for cash payments' has been added to the Global Settings->Country Specifics2 tab. If activated, a Department Code for the Difference can be selected. In Cashiering->Billing->Payment, payments will always be posted without decimals (they are displayed though on the payment screen). The difference is covered by the selected department code. It applies for all cash payment department codes configured with the type 'Cash (Base Currency)'. 21171

73674

TT 21635 Cashiering->Billing->Deposit & Configuration->Global Settings->Country Specifics1 tab->Enhanced Deposit Handling: When posting a deposit, it is possible selecting the 'Currency' on the Deposit Posting dialog box. This has been added to fulfill Czech legal requirements where properties are obliged to post the deposit in the currency of the original transaction that was transferred to their bank account. 21635

84627

TT 21809 Cashiering & Global Settings->Interface4 tab->Fiscal Printer Interface->eTax: The option: 'Disable fiscal printer for 0 balance windows (only revenue)' is now also available when activating 'eTax' used in Sweden. If selected, the fiscal printer is not initiated for generated invoices where the revenue postings result in a zero balance. Instead the invoice is only printed in Suite8 and stored without FISCALNUMBER in billing history. 21809

85326

# Issues fixed

TT 20213 Cashiering->Billing & Configuration->Global Settings->Country Specific2 tab->Calculate Exchange Rate Diff. for all Payment Types: If this flag is activated, exchange rate differences occurring when calculating current foreign currency exchange rate, applied to all Payment Types, are posted to the defined department code upon check out. However an issue was found in Israel where it was not possible checking out an account due to the rounding difference of the exchange rate. All known rounding issues when this flag is used have been solved. 20213

78280

TT 21482 Cashiering->Billing & Share Reservations: When checking out sharing reservations, the dialog box was not refreshed properly upon prompting the message of open tabs and the details of the wrong folio were displayed upon check out. For example: With two share reservations and the status 'Expected Departure' opening the 1st share reservation folio, the message that the shares are opened on separate tabs is prompted, still on the 1st share reservation, but then the details of the 2nd share 21482

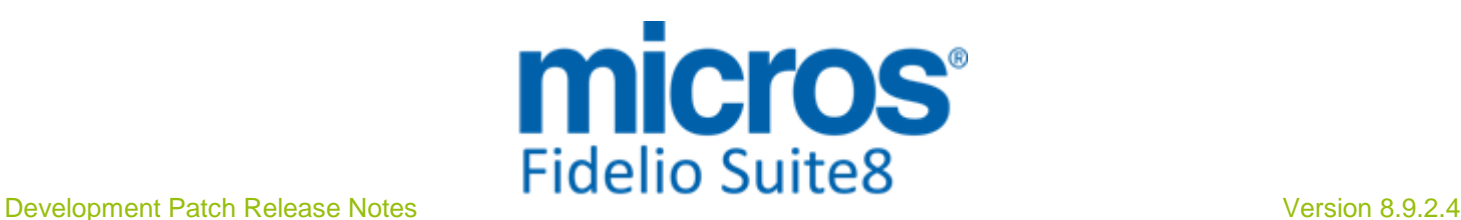

# **Cashiering**

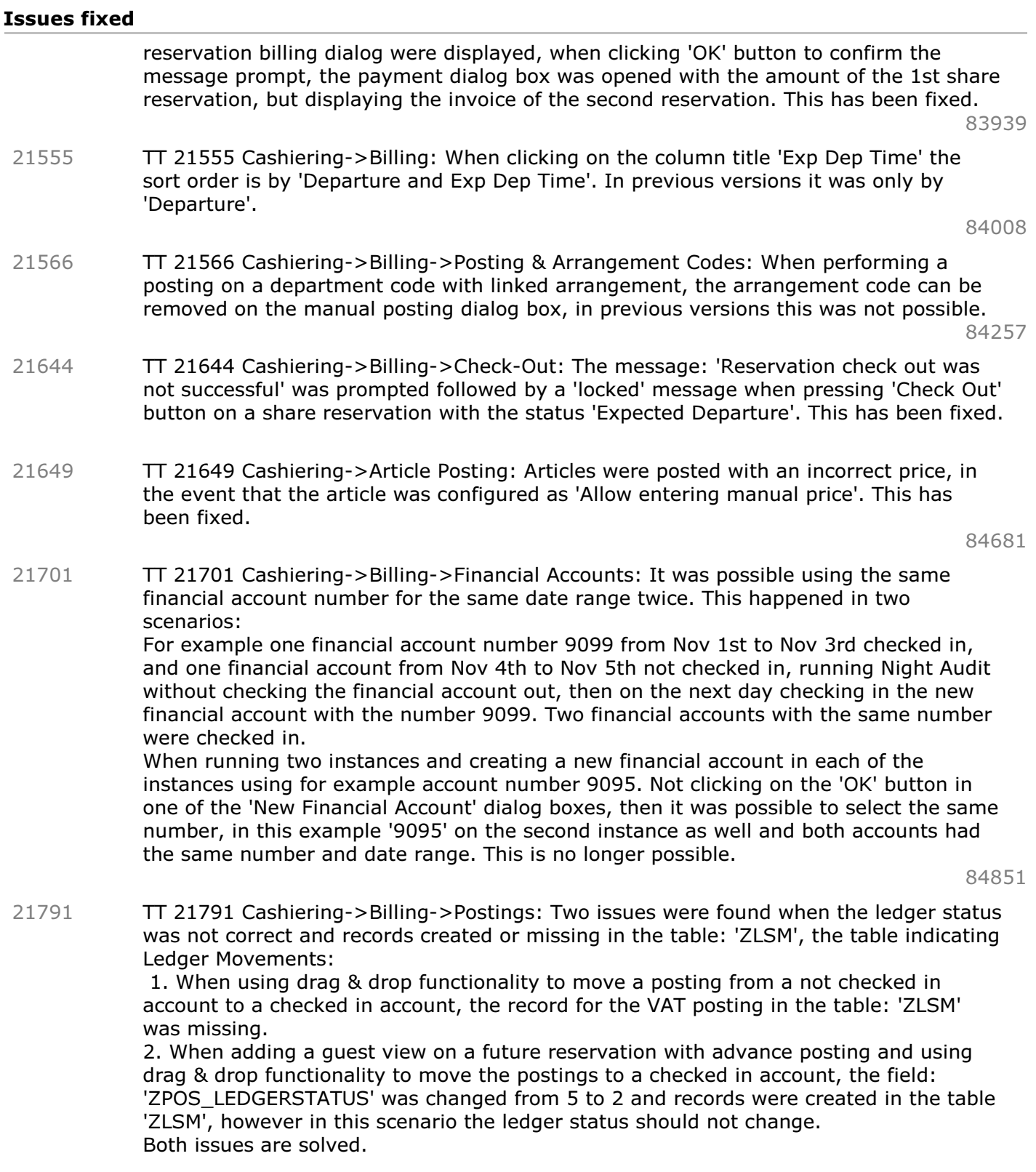

# **Configuration**

# Issues fixed

TT 21569 Cashiering, Configuration->Global Settings->Country Specifics2 tab->Tax Exemption Handling & Users->Rights->Configuration->Cashiering: When activating the 21569

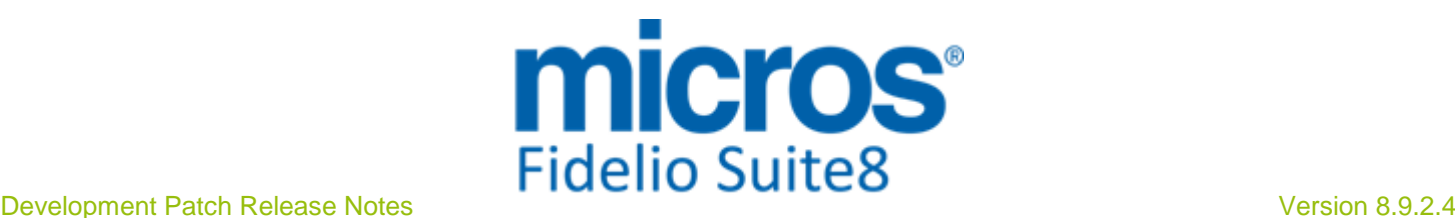

# **Configuration**

# Issues fixed

flag 'Tax Exemption Handling' and changing the user right for Configuration->Cashiering, the changes for the user rights are applied correctly, in previous versions, the configuration rights for cashiering could not be changed after enabling the flag: Tax Exemption Handling'. This has been fixed.

84083

# **Voucher Management**

#### New Functionality/Feature

TT 21689 Cashiering->Voucher Management->Orders & Configuration->Global Settings->Generic3 Tab->Voucher Management->Use Voucher Orders: Printing of Voucher Orders has been enhanced. When printing vouchers from Voucher Management->Order tab, only one summary invoice is printed, if the 'Don't print' button is pressed, the invoice summary invoice is not printed at all. All other invoices are stored in Billing History and can be reprinted if needed. In previous versions, when printing for example an order of 200 vouchers, 202 Folios were printed: One summary folio, one cancellation of the summary folio and one folio for each voucher (200). It was not possible interrupting the process; the 'Don't Print' button did not work once the process was launched. Therefore the behavior has changed to only print one summary invoice of the Voucher Order and store the other invoices in Billing History. 21689

84890

#### Issues fixed

TT 21565 Cashiering->Voucher Management & Global Settings->Generic3 tab->'Use Voucher Orders': When printing vouchers, using voucher orders, the name and value on the voucher printout were blank. This has been fixed. 21565

84154

TT 21652 Cashiering->Voucher Management: When cancelling a voucher a non-accessible Financial Account with an open amount was created. This has been fixed. 21652

84664

TT 21700 Cashiering->Voucher Management->New Voucher: When entering a new voucher and selecting the article, such as 'Wellness Voucher' using 'Tab' key to the next field, the field 'Amount' is updated with the value for this type of voucher, when then selecting a different Voucher article and using 'Tab' key to the next field, the 'Amount' is updated with the correct amount of the newly selected Voucher. In previous versions, the 'Amount' was not updated when changing the article. This has been fixed. 21700

84945

TT 21799 Cashiering->Voucher Management: Partial redemption was not working correct when splitting amounts, for example when a voucher with a value of 10. configured as 'Allow override Redeem Amount' on the Voucher definition was partially redeemed, such as entering 5.10 in a first step and then upon redeeming the remaining amount of 4.90, the message: 'The specified amount is higher than voucher rest amount' was prompted, even though the correct amount of 4.90 was displayed for Redemption. Then it was only possible entering up to 4.89, but this left an open amount of 0.01, which resulted in leaving this voucher open and not redeemed. This has been fixed. Since this version it is possible redeeming vouchers when splitting the amounts of the voucher value. 21799

85385

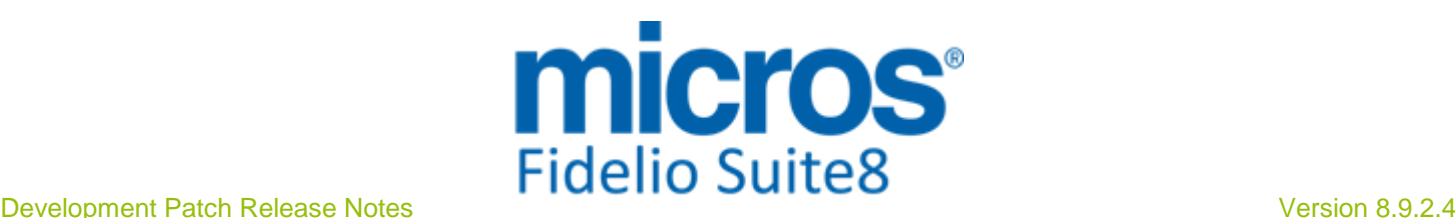

# **V8 CCM**

# **Billing Instructions**

# Issues fixed

TT 16560 Meeting Planner->Event Management->Options->Billing Instructions & Configuration->Global Settings->CCM->Conference1 tab: If the flag: 'Create Financial Account for Booking automatically' is activated, the following issues were found and have been solved: 16560

When adding billing instructions for another account, the account number for the automatically created financial account was missing on the financial accounts search grid 'Financial Account' field. When searching for a financial account, selecting it from the grid, the number was not indicated under 'Other Fin. Account' on the billing instruction dialog

When creating a billing instruction from a financial account and selecting another account, on the financial account number search, the selected financial account was also listed.

When editing the billing instruction and changing the 'From Date' and or the 'To Date', then searching for an account, the dates were not refreshed when using the mouse, only when using 'Tab' key, which resulted in displaying not valid periods for the available financial accounts.

61186

85458

# **Booking Master**

#### New Functionality/Feature

TT 21808 Meeting Planner->Event Management->Booking Master->Events->Event Details: An access violation message was prompted, when pressing 'Delete' on an event linked to a function space with the status 'Waitlist', or when changing something on such an event, then the message: 'Event in Status Waitlist exists. Do you want to change?' was displayed followed by the Access Violation message. The Access Violation has been solved. 21808

#### Issues fixed

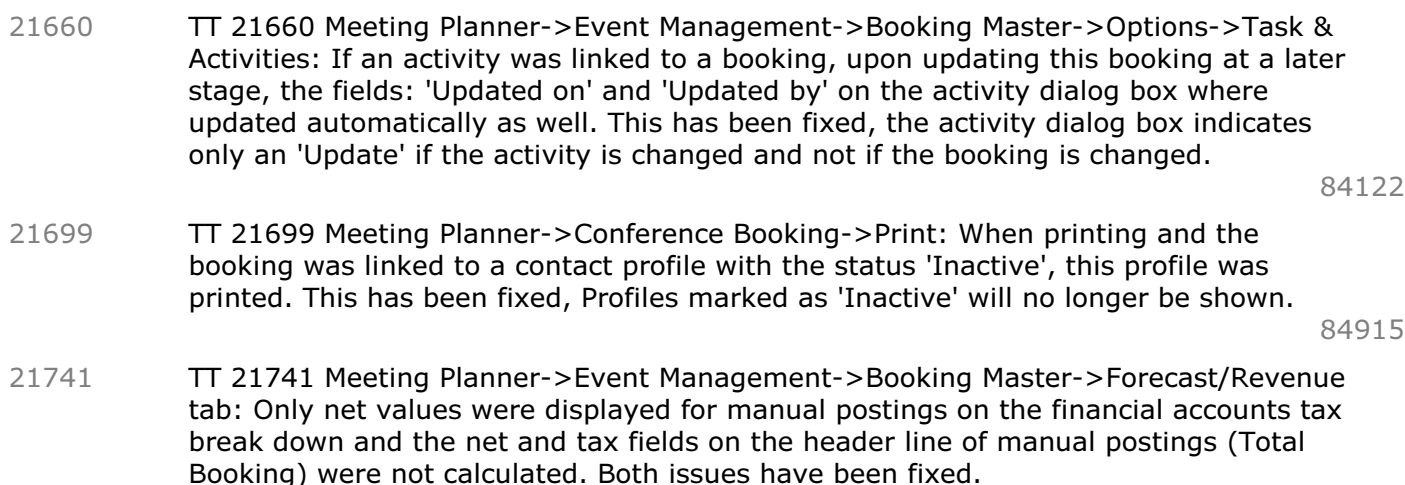

84775

# **CCM Posting**

# Issues fixed

TT 21676 Meeting Planner & Miscellaneous Reports & Global Settings->Report1 tab->Internal Editor Report Settings: Creating Reports with Internal Editor has been enhanced and speed issues addressed. Support for net and VAT values on all levels has 21676

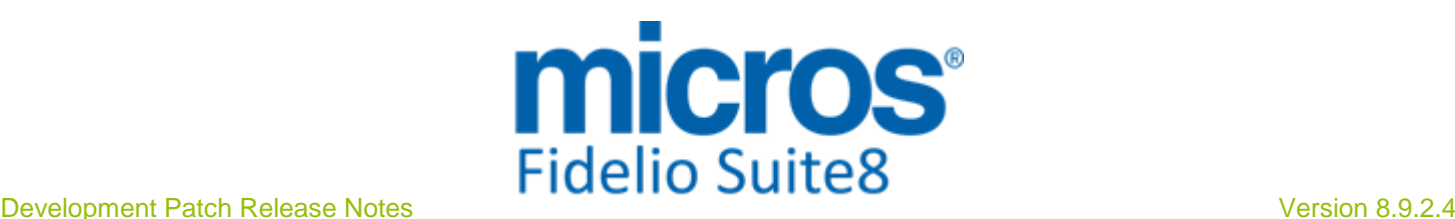

# **CCM Posting**

#### Issues fixed

been implemented and report functions changed to support formatting with or without currency. This required changing multiple functions, views and adding fields. Since this version, no formatted field is added to a View, instead the field name is used, on the reports under Data Sources or standard fields. Formatting can be added using the functions: 'V8\_FNC\_NUM\_TO\_CHAR\_FORMATING' to format fields including decimals, such as 1,000.99, or 'V8\_FNC\_VALCURR\_FORMATING', formatting fields including decimals and currency, such as 1,000.99EUR.

The fields are available as follows:

 $Field = no format$ 

F + Field = format using V8\_FNC\_NUM\_TO\_CHAR\_FORMATING such as 1,000.99 FC + Field = format using V8\_FNC\_VALCURR\_FORMATING such as 1,000.99 EUR For example the field: 'FB\_VAT' was added to the view 'V8\_CCM\_ED\_YBOM\_MAIN' using no format. Under Reports when editing a report created with Internal Editor under Data Sources->Booking, the field can be taken either from the view not formatted, then it is 'FB\_VAT' or the formatted field 'FFB\_VAT' can be taken, this is using the function: 'V8\_FNC\_NUM\_TO\_CHAR\_FORMATING()', such as 1,000.99 or the field 'FCFB\_VAT' can be taken using the function: 'V8\_FNC\_VALCURR\_FORMATING()' including the currency, such as 1,000.99 EUR.

To use consistent formatting in the contracts, please make sure, using now only the following fields on user defined fields or customized views:

V8\_FNC\_NUM\_TO\_CHAR\_FORMATING()

V8\_FNC\_VALCURR\_FORMATING()

Under Global Settings->Reports1 tab verify the configuration for the Thousand Group Settings, Decimal Settings, Number Format and the Position of the Currency Symbol. Please update to this version in your local offices first and test that all contracts print correct before updating a live database in a property. Detailed information of the functions and fields on reports can be found in the document: 'Report Functions'.

# **Conference Diary**

# Issues fixed

TT 21572 Meeting Planner->Conference Diary: Speed issues have been addressed when using the View Type: 'Month View' and changing dates on the Conference Diary. 21572 84333

# **Conference Packages**

#### Issues fixed

TT 21763 Meeting Planner->Event Management->Resources->Packages & Forecast: The revenue of not included menu items is indicated under a separate branch: 'Non Package Items' and on the Resources Grid in the fields 'Forecast', 'Net', 'Vat' and 'Orig. Amount'. In previous versions this was not indicated correctly on the Forecast tab and resulted in discrepancies. When updating to this version, a procedure runs to on the table 'YBEF'(the booked event forecast), to make sure that all future existing events have the correct totals. 21763

# **Configuration**

# Issues fixed

TT 21687 Configuration->Global Settings->CCM->Conference 2 tab & License: If the licenses for Room Planner or Materials Control Interface were not activated the Conference 2 tab under Global Settings was not displayed and the flags for 'Function Space Mandatory' and 'Hotel Segmentation' could not be activated. This has been fixed. 21687

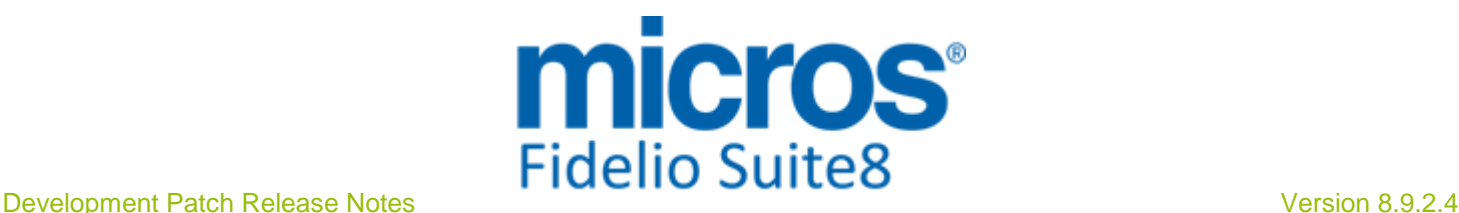

# **Configuration**

# Issues fixed

# **XML Interface**

#### New Functionality/Feature

TT 21532 XML Interface & CCM->Online Info Board: Online Info Board allows electronic sign posting for conference and function spaces, this functionality has been enhanced and the XML request includes the 'Booking ID', with this information it is possible posting the information of the online info board on TV Monitors in the property. 21532

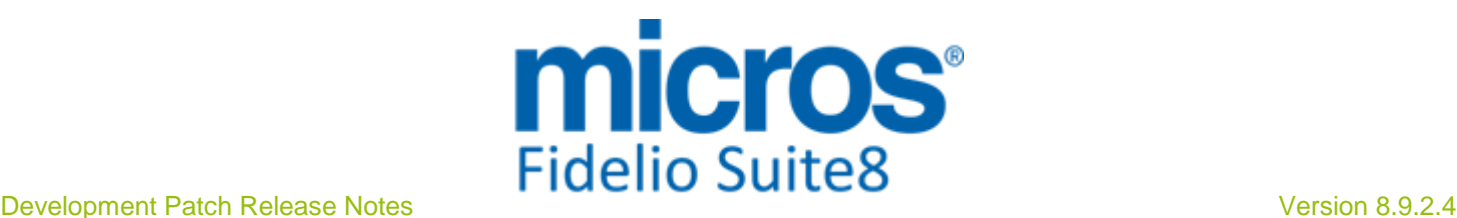

# **V8 CRM**

# **Mailing Engine**

# Issues fixed

TT 20651 Customer Relation->Mailing: Speed issues have been addressed on the Standard Query and the Advanced Query. If the query condition included history figures and the table 'SHIS' in the property had lots of records, it took too long to return results. To speed up the process, the views: 'V8\_MAILING\_RESERVATION\_SHIS' and 'V8\_MAILING\_CUSTOMERS' have been optimized and the performance has increased if the condition on the mailing query includes history figures. 20651

79446

# **Miscellaneous**

# Issues fixed

TT 21342 Configuration->CRM->Note Categories & Customer Relation->Profiles & Reservation->Notes: If a note category is configured to pop up in Reservation and on Customer Profiles and this note category is used when editing a reservation and entering a profile note, the note is prompted on the reservation. In previous versions the profile note was not displayed on the reservation, even if the note category was configured to pop up on both Reservation and Profile. 21342

83010

# **Profile Management**

#### New Functionality/Feature

- TT 21260 Customer Profiles ->Scanning Center, Configuration->Global Settings->Profile 2 tab & Miscellaneous->Document Types & Terminals & Printers & Customer Profiles & Reservation options->Pers. Doc.: Passport Scanning has been enhanced and support for Samsotech Passport Scanner and Electronic ID Readers has been added. Passport Scanners and Electronic ID Readers are defined under Miscellaneous->Terminals & Printers->Scanning Devices. They are linked to the workstation and scanning from Customer Profiles and Scanning Center has improved. It is now possible scanning Passports and ID Cards from Reservations. In previous versions only the Passport Scanner Fujitsu fI-60F was supported and configured und Global Settings->Profile2 tab, this has changed to configure all scanning devices under Configuration->Miscellaneous->Terminals & Printers->Scanning Devices. It is now also possible scanning a document when editing a reservation, selecting 'Profiles' tab and pressing Pers. Doc. Button to ease scanning if multiple profiles are involved and scanning is possible from the reservation navigator by selecting 'Pers. Doc.' from the options menu. The scanning device can be selected, if multiple scanning devices are configured, and the same scanning process is used for all scanning devices. Default sizes can be defined under Configuration->Miscellaneous->Document Types and are used upon scanning, a 'Restore' button is available on the scan dialog box, allowing recovering the original picture. When opening the scanning center, on the Personal Documents grid the field: 'Document Type' has been added, indicating the Document Type used. Please consult the document 'Passport Scanner and Electronic ID Card Readers.pdf' for further details. 21260
- TT 21783 Customer Relation->Profiles->Edit: An access violation message was displayed when editing a Profile, selecting 'More Fields' tab, opening the pick box on the 'VIP Code' field, leaving the selection open and pressing 'Cancel'. This has been fixed. 21783

#### Issues fixed

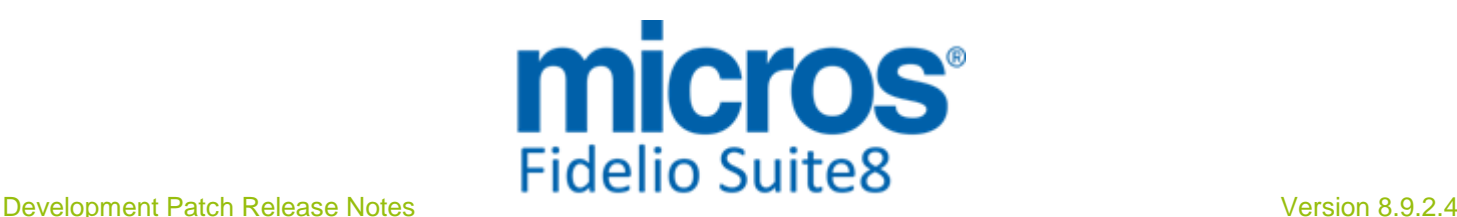

# **Profile Management**

#### Issues fixed

TT 17595 Customer Profiles->Company Profiles->Profile Tree->Organizational Chart: When opening the Organizational Chart on the profile tree and clicking a second time on one of the contacts, the message: 'List index out of bounds (-1)' was prompted. This has been fixed. 17595

65606

TT 17885 Customer Profiles->Edit->Birthday: The message: 'Invalid argument to date encode' was prompted when entering a date, such as '29.02.', this has been fixed; the validation has changed to validate the date after entering the year, in previous versions it was validated after the entering the month. 17885

67001

TT 21636 Customer Profiles->Linked Profiles->Notes: If an individual profile is linked to several companies and each company has notes attached, the notes for all companies are available on the individual profile when selecting the 'Notes' tab. In previous versions, only the notes of one company were displayed on this tab of the individual profile. 21636

84631

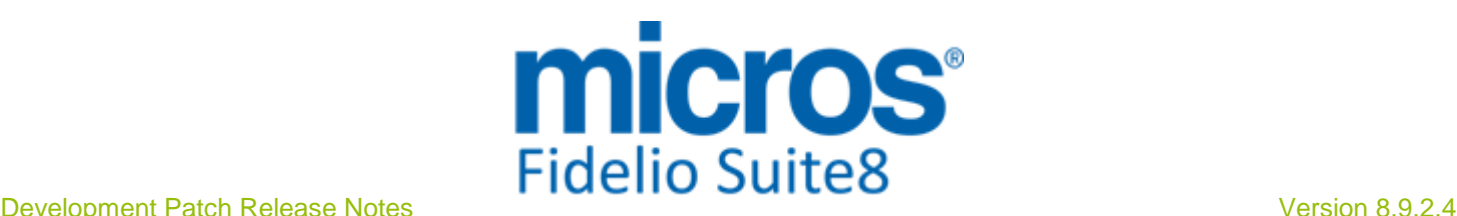

# **V8 General**

# **3rd Party Interface**

# New Functionality/Feature

- TT 19851 General->Third Party Interface: Functionality has been added for interfacing with 'Atoss'. Atoss offers workforce management solutions. Micros -Fidelio Suite8 provides the Occupancy and Sales forecast reports which are exported to Atoss using Scheduled Tasks. Please refer to our standard demo database to view examples of the 'V8\_ATOSS\_FORECAST\_REPORT' extract. 19851
- TT 20632 Reservation->MyTaxi & Global Settings->Interface6 tab: Functionality has been added allowing using the MyTaxi application from Suite8 reservation by clicking on the link 'MyTaxi logo' available on the reservation Html on the reservation search navigator in Suite8 and ordering a Taxi. The application is opened in the web browser and after entering the user credentials, the Taxi can be ordered. To use this, activate the flag: 'Use MyTaxi Interface' under Global Settings->Interface6 tab and register on MyTaxi. 20632
- TT 20648 General->3rd Party Interface->Serenata Mail Lookup & Global Settings->Profile3 tab: Functionality has been added for integrating Serenata Mail Lookup, this feature allows looking up mail communications between the property and a guest by opening Serenata Mail Lookup in a browser window. This is available for reservations and profiles: 20648

1. On the reservation navigator, communications from the selected reservation can be looked up by selecting 'Serenata Mail Lookup' from the options menu, and then the browser window with the mail correspondence is opened.

2. On customer profiles, all communications of the selected customer profile are available for look up by selecting 'Serenata Mail Lookup' from the options menu, and then the browser window with the mail correspondence is opened.

The configuration of the Mail Lookup is performed under Global Settings->Profile3 tab: Activate 'Serenata Mail Lookup'

Enter the URL address, such as 'https://Servername/@mail/profileview.aspx?' Enter the Customer Id, such as the chain or property id, the User Name, the Password and the Key , these credentials are provided by Serenata. Please refer to the document: Serenata Mail Lookup.pdf'

#### Issues fixed

TT 21441 Configuration->Global Settings->Reservation 3 tab->Using Allgau Interface & Reservation2 tab->Multi Guest link: If the Allgau Interface is activated, and the option 'Packages per Guest' is activated under Global Settings->Reservation2 tab->'Multi Guest Link', accompanying guest are transferred in the correct order, first adults and then children. In previous versions, the order was incorrect if there were records in the table 'YRGA', for the reservation multi guest amounts, and 'Packages per Guest' used. 21441

83724

TT 21772 Suite8 Leisure->Bella Vita: The views used for Suite8 Leisure with the full Bella Vita version have been implemented in the standard views for Suite8. 21772

# **Crystal Reports Engine**

# Issues fixed

TT 19883 Miscellaneous->Crystal Reports: The CrystalNet.dll has been enhanced with this version to fix an issue with German 'Umlaut' character and Windows 7. On Windows 7, special characters such as German 'Umlaut' or '§' or 'ß' were not displayed when using the Suite8 internal browser. This has been corrected. 19883

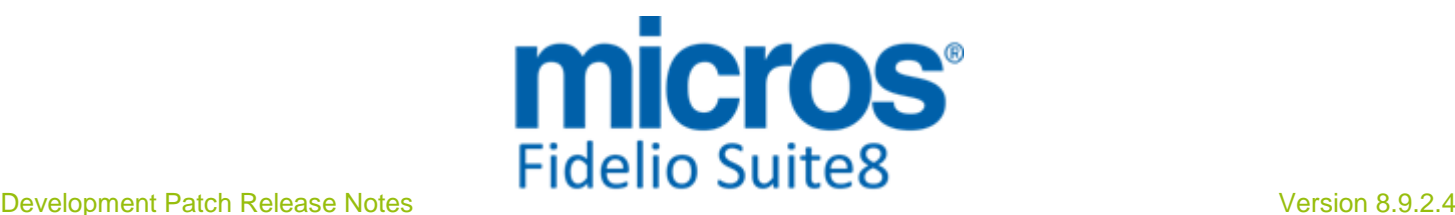

# **Crystal Reports Engine**

#### Issues fixed

80734

# **FidelioServer / XML Interface**

# Issues fixed

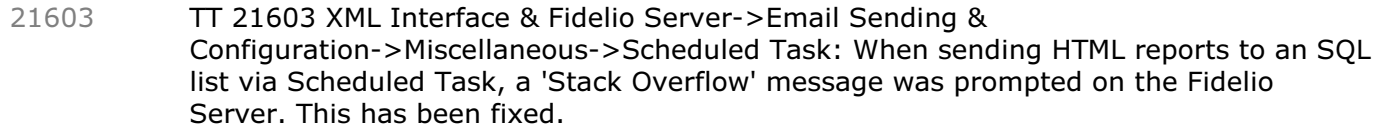

84490

# **Housekeeping**

#### Issues fixed

TT 21063 Rooms Management->Attendants: When calculating attendants and a room was checked out and the same room was expected for a new arrival, then the 'Info' field indicated this room as arrival only. The credits for this room were indicated as in house credit instead of departure credit. This has been fixed. 21063

81736

TT 21588 Rooms Management->Housekeeping->Discrepant Rooms: When there were share reservations in a room, the sharing reservation was displayed as extra line on this dialog box, for example a room with two reservations sharing was displayed with 2 lines, a room occupied by three sharing reservations with 3 lines. This has been fixed. 21588

84450

# **IFC Functionality**

#### New Functionality/Feature

TT 20067 Key Card Interface & Configuration->Miscellaneous->Interface Attributes: Functionality has been added allowing configuring multiple Key Card Interfaces in Suite8, the Key Card Interfaces have to be configured in Interface Version 8 first. When all Key Card Interfaces are running, the configuration part in Suite8 is performed as follows: 20067

> Under Configuration->Miscellaneous->Interface Attributes->Key Rights, enter the Key Rights, it is highly recommended to name the key rights for the corresponding Interface properly, so that upon check in the rights can be assigned correctly.

> Next, the Key Interface is linked on the room type configuration. Each room type is linked to the corresponding Key Interface, and then the rooms can be provided with the default Key Rights. Automatically the rights from the Key Interface linked to the room type are prompted.

> Under Configuration->Cashiering->Financial Account Groups, when activating the flag: 'Send key commands to the IFC for this FA Group' upon editing the financial account group, the corresponding Key Interface can be selected.

> Miscellaneous->Interface Functions->Make Key: When making keys, the correct target Interface is selected and the Key Options from this interface are prompted.

# Issues fixed

TT 21567 Key Card Interface & Miscellaneous->Interface Functions->Key->Make Keys Prior to Check-In: When selecting the option 'Make Keys Prior to Check-In, the number of adults on the reservation was not taken into consideration, this has changed since this version. 21567

84222

21568 TT 21568 Key Card Interface, Miscellaneous->Interface Functions->Key->Make Keys

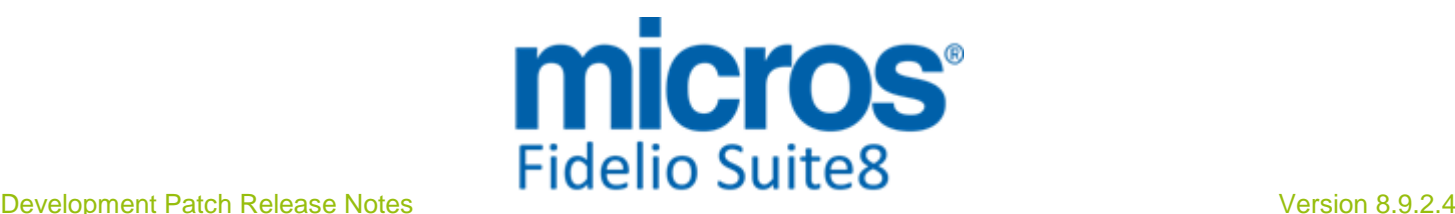

# **IFC Functionality**

# Issues fixed

prior to Check-In & Room Move: If a room move was scheduled on a reservation but not yet performed, the wrong room number was prompted upon printing keys prior to check in. This has been fixed.

- 84223
- TT 21705 Miscellaneous->Interface Functions->Key->Group Pre check-in-keys: The message: 'ORA-00904: "A"."YRMS\_YCAT\_ID": invalid identifier' was prompted when selecting a group under this option. This has been fixed. 21705

84871

# **Maintenance**

# New Functionality/Feature

TT 19735 Rooms Management->Maintenance, Configuration->Miscellaneous->Maintenance Types & Global Settings->Generic->Hotel Maintenance7 tab: When resolving or clearing a task, an update Email or SMS is generated. On the maintenance type configuration, when editing linked users, the intervals for receiving notifications, such as SMS or Email upon assigning, updating or deleting a task as well as for sending reminder SMS or Email can be defined per user or default times can be taken from the maintenance type configuration. 19735

75488

# **Miscellaneous**

#### New Functionality/Feature

TT 10 The following views have changed: -V8\_REP\_HSK\_RESERVATIONS: Added ARRIVAL\_ROOMS for correct calculation of linen change in case of room move during stay 10

> -V8\_CCM\_FS\_MISC: For field YCIC\_LONGDESC the link between YCIC\_IC and YCIT was missing which resulted in a single row

- V8\_FNC\_YEBS\_YFSR\_REP\_INFOS: Added YEBS\_DISPLORDER to ORDER BY, added alias RATE\_DESC on cursor YEBS\_WO\_P\_CURSOR, and VALUEOPTION 16 on YEBS\_W\_P\_VALUE.RATE\_DESC: Added YEBS\_DISPLORDER to ORDER BY

- V8\_FNC\_YEBS\_YFSC\_REP\_INFOS: Added YEBS\_DISPLORDER to ORDER BY - V8\_FNC\_YEBS\_REP\_INFOS\_TRV8\_FNC\_YEBS\_YSSC\_REP\_INFOS: Added YEBS\_DISPLORDER to ORDER BY

- v8\_ED\_CCM\_PACKAGES: YPKD\_PRICE\_GROSS, YPKD\_PRICE\_NET - V8\_REP\_BLOCKS: Added RATE\_GROSS, RATE\_NET - V8\_CCM\_REV\_FC\_ZPOS: changed alternativeflag to  $nvl(v8$  ccm forecast revenue.alternativeflag,0)=0 - V8\_REP\_TABLERES1: Added RRES\_NOAVAILREASON - V8\_REP\_RRES\_INFOS: Added RRES\_NOAVAILREASON - V8\_REP\_YRES\_INFOS: Changed calculation of ARRIVAL\_TODAY,CHECKED\_IN\_TODAY,CHECKED\_IN,DEPARTURE\_TODAY,CHECKED\_O UT\_TODAY,CHECKED\_OUT to handle new Day Use status (15= day use exp today and  $16 = day$  use departed today) correctly - V8\_ED\_FOLIO\_REV\_ORI\_ARR\_PS, V8\_ED\_FOLIO\_REV\_APD\_G\_TAX\_DESC,

- V8\_ED\_FOLIO\_REV\_GCHK\_G\_TAX\_DET
- V8\_REP\_REVENUE\_HISTFOR\_CAD: The link to YCAD\_ID was missing in some places - V8\_REP\_DATES: LAST\_OF\_MONTH has been added
- Speed issues have been addressed on the following Views used for Mailings:

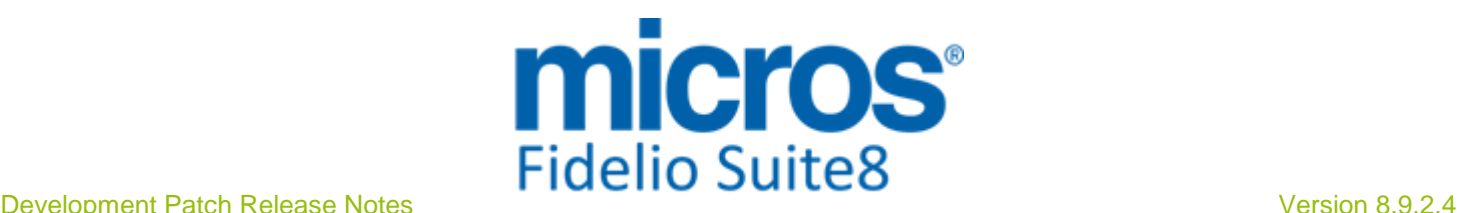

#### **Miscellaneous**

#### New Functionality/Feature

- V8\_MAILING\_CUSTOMERS: Changed xmty\_shortdesc, xmty\_longdesc

- V8\_MAILING\_RESERVATION\_SHIS: Based now on V8\_MAILING\_SHIS\_ONLY\_YRES.

- V8\_MAILING\_RESERVATION: Changed yras\_id, ydet\_yrch\_id, ydet\_xcma\_id. Based now on subselect of V8\_MAILING\_SHIS\_ONLY\_YRES.

Formatting, Net, Vat support and speed issues have been addressed on the editor views of CCM.

Please refer to TT21676 and please read the document Report Functions carefully.

The following views have been added:

- V8\_REP\_HSK\_INFOS\_ALLDAY: based on V8\_REP\_HSK\_INFOS but with following corrections: Date refers to not to validation date of room but on the reservations checking on that day, checking out or being in house or day use. Linen change will be taken into consideration if guest moves room. Additionally it will be shown since the guest is in that room.

- V8\_REP\_ZPOS\_GROSS\_NET\_CAD - V8\_REP\_REPORT\_DETAILS - V8\_REP\_DEPOSIT\_PAID\_INFOS\_DET - V8\_ED\_FOLIO\_REV\_APS\_G\_TAX\_DESC - V8\_MAILING\_SHIS\_ONLY\_YRES - V8\_STAT\_CCM\_RES\_FORREV\_FS - V8\_STAT\_CCM\_RES\_FORREV\_CI - V8\_STAT\_CCM\_RES\_FORREV\_SM - V8\_STAT\_CCM\_RES\_FORREV\_MI - V8\_STAT\_CCM\_RES\_FORREV\_PK - V8\_STAT\_CCM\_RES\_FORREV\_FB - V8\_STAT\_CCM\_RES\_FORREV\_TOT

- V8\_STAT\_CCM\_RES\_FORREV\_TOTALS

TT 18984 Customer Relation->Bonus Point Cards & 18984

Configuration>Miscellaneous->Barcode Prefixes & Global Settings->Billing2 Tab->Rebate Barcode prefix & Cashiering->Rebate Configuration: Reading of Barcodes has been enhanced and is now available for Bonus Point Cards. In previous versions it was only available in some of the modules, such as for Rebate Codes, Rebate Cards or Vouchers, since this version the definition of Barcode prefixes has moved to Configuration->Miscellaneous->Barcode prefixes. Under this option Barcode prefixes can be entered with a Name, Role and Prefix/Regular Expression. Available Roles are: Voucher Handling, Loyalty Services, Rebate, Bonus Card and Rebate Card. Regular expressions can be used and with the role serve as identifier and validation. For example, on bonus cards, if the barcode for bonus cards starts with the prefix 'V8BONUS', followed by a numeric value, such as (0-9), then this is entered on the Barcode prefixes configuration in the field: 'Prefix/Regular Expression' as 'V8BONUS[0-9]', when the Barcode is read, it is identified and accepted as a bonus card. If Barcodes are only used for Bonus Cards and not anything else, then it is sufficient entering a generic regular expression, such as '.' in the field: 'Prefix/Regular Expression'. In this example any Barcode is accepted and since no other module is used for Barcode scanning, the system identifies this automatically as Bonus Cards and searches for the correct card.

With global definition for Barcode prefixes, the field: 'Rebate Barcode prefix' from the Billing2 tab of the Global Settings became obsolete and has been removed. This field was used to enter a generic prefix for a Rebate Code Barcode. Please note: If a generic prefix was used on Rebate Codes in previous versions under Global Settings, it was taken together with the Barcode entered on the Rebate Code configuration under Cashiering to return the Barcode string for identifying each Rebate Code. So when this

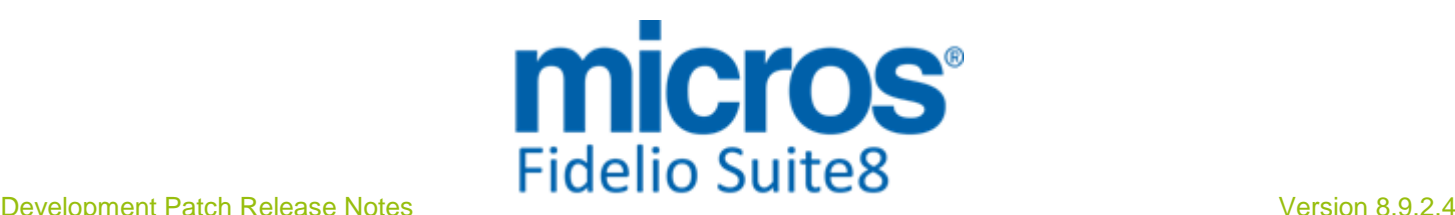

# **Miscellaneous**

#### New Functionality/Feature

was used, it is necessary adding the value to the Barcode field on the Rebate Code Configuration under Cashiering. For example, if the general prefix in Global Settings used to be 'V8REBATE' and the barcode entered in the rebate code configuration is '1024', then this barcode setting needs to be changed to 'V8REBATE1024'.

- TT 19235 Configuration->Global Settings->Generic3 tab->'Assign Manager on Duty', Configuration->Users->Edit & Suite8 Manager on Duty Panel: Functionality has been added for assigning a Manager on Duty. To use this, activate the flag: 'Assign Manager on Duty' on the Generic3 tab under Global Settings. All users, designated as 'Manager on Duty', need to be indicated as such under Configuration when editing the user by the flag: 'Manager on Duty'. In Suite8 the Manager on Duty can be assigned and is indicated on the grey bottom panel, next to the logged in user information, clicking on this panel allows assigning a different Manager on Duty. Assigning Manager on Duty has been introduced and will be further enhanced so that in the future it will be possible assigning Maintenance Tasks to the Manager on Duty. 19235
- TT 21438 Customer Relation->Bonus Point Cards & Quick Keys: The Bonus Point Cards Menu can now be called via short cut key: 'Shift+Ctrl+B' and has been added as such to the Quick Keys Menu. 21438

```
83656
```
TT 21581 General->Start up Parameter: The command line parameter 'remotedebug' has been added, it should be used for support purposes only, it deactivates the database version check upon start up, the client version check upon start up and the status bar and with this allows faster access when performing remote support. 21581

#### Issues fixed

TT 21832 Room Search (Ctrl. + S) & Global Settings->Miscellaneous->Search Screens2 tab: Speed issues have been addressed on the Room Search and the flag: 'Room search history days' has been added under Global Settings->Miscellaneous->Search Screen2 tab. This flag defines how far the query on the Room Search searches in the past to get the date of the last departure from rooms. In previous versions this was hardcoded to go back to 365 days, which resulted in slowing down the query on the Room Search. The default is now set to 7 days, which improves the performance on the Room Search considerably. 21832

# **Reports**

# New Functionality/Feature

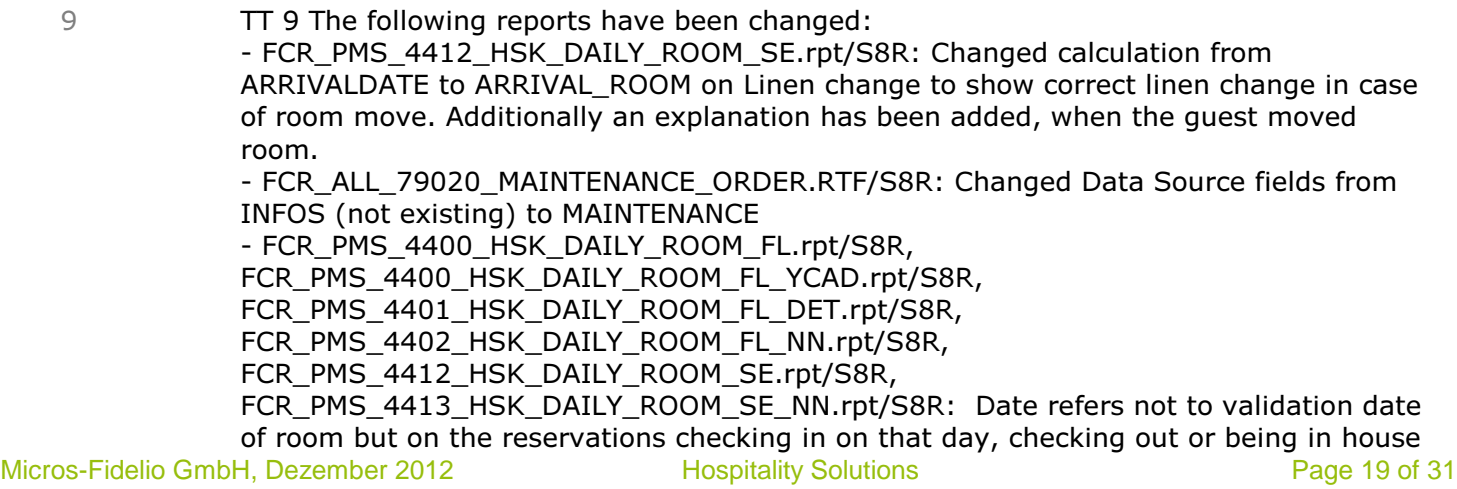

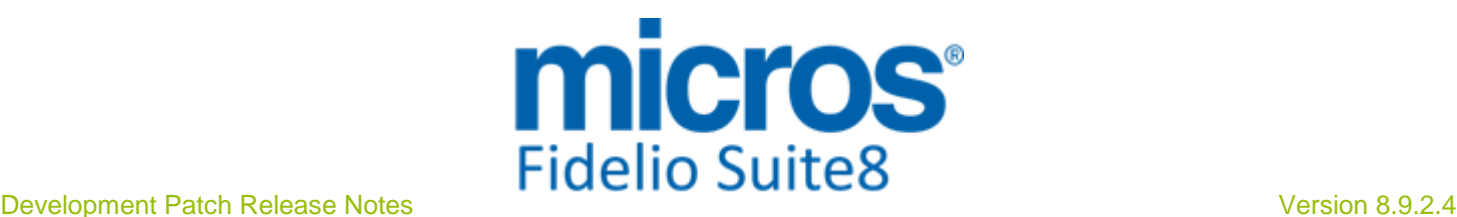

#### **Reports**

#### New Functionality/Feature

or day use. Linen change will be taken into consideration if guest moves room. Additionally it will be shown since the guest is in that room.

- FCR\_PMS\_4373\_RES\_BLKOSUMM, FCR\_PMS\_4373\_RES\_BLKOSUMM\_CAD,

FCR\_PMS\_4374\_RES\_BLOCKLST, FCR\_PMS\_4374\_RES\_BLOCKLST\_CAD,

FCR\_PMS\_4375\_RES\_BLOCK\_STATISTIC, FCR\_PMS\_4375\_RES\_BLOCK\_STAT\_CAD: Cancelled rooms were not taken into consideration.

- FCR\_PMS\_4343\_MARKET\_CODE\_HISTFOR: Changed parameter ?YRES\_RESSTATUS from multiselect to single select

- FCR\_PMS\_4343\_MARKET\_CODE\_HISTFOR\_YCAD: Added totals for Hotel Segments. - FCR\_PMS\_4310\_FC\_YPAL\_DET\_R\_SEL.rpt/S8R: formula for YRES\_RESSTATUS was not correct and room number has been added to report

- FCR\_PMS\_4545\_AR\_OPEN\_BALANCED\_DETAILED.rpt/S8R: Added suppression for summarized field per compression and ainv id

- FCR\_PMS\_3301\_TABLESRES\_INKL\_NOTES.rpt/S8R: parameter INCL\_CXL changed to boolean

- FCR\_PMS\_4360\_YEARVIEW\_ROOMS\_BEDS\_CAD.rpt/S8R: LY values were not suppressed if parameter was set to No

The following reports have been added:

- FCR\_PMS\_4514\_FIN\_DC\_R\_PER\_YCAD.rpt/S8R

- FCR\_PMS\_4768\_STAY\_STAT\_PER\_YCAT.rpt/S8R: Statistic for avrg. length of stay per room type

- FCR\_PMS\_4769\_STAY\_STAT\_PER\_YRMS.rpt/S8R: Statistic for avrg. length of stay per room

- FCR\_PMS\_87002\_REPORT\_DETAILS.rpt/S8R: Re-written report, as original one (FCR\_PMS\_3800\_REPORT\_DETAILS\_CH) was not working anymore.

- FCR\_PMS\_87005\_REPORTS\_OVERVIEW.rpt/S8R: Re-written report, as original one (FCR\_PMS\_3801\_REPORTS\_OVERVIEW\_CH) was not working anymore.

- FCR\_PMS\_4594\_DEPOSIT\_BY\_POSTDATE\_DET.rpt/S8R

- FCR\_PMS\_4009\_ARR\_WITH\_RATECHANGE.rpt/S8R

- FCR\_PMS\_4210\_DEP\_SHORT\_OPENBALANCE.rpt/S8R: Departure report including open balances

#### Issues fixed

TT 20018 Miscellaneous->HTML files->QuickInfo.htm & Today's Activities: 'In House Guests' have been removed from the standard 'QuickInfo.htm', instead 'CCM Events' are displayed, however, properties can change this and add the 'Guest in House' information to the QuickInfo.htm and Qry files if required. 20018

84721

- TT 21499 Miscellaneous->Reports & Email sending: When sending confirmation letters or correspondence via email and selecting 'Send as Attachment', then editing the body of this Email and the previously selected template was created using 'Internal Editor', the body was opened with 'Internal Editor', but when the selected template was created with 'Crystal Report', editing the body of this Email used 'Word' as Editor. This has been fixed, when editing the body of an Email; it is always edited by using the defined Editor under Configuration->Global Settings->Reports1 tab no matter what template is used. 21499
- TT 21749 Miscellaneous->User Settings->Profile->HTML Editor: The variable: 'Folio editor executable' has been revised, it is now called: 'HTML editor executable' and allows selecting the default program for opening HTML Reports. In previous versions, when defining an executable in the user settings, it was not working properly with some operating systems. 21749

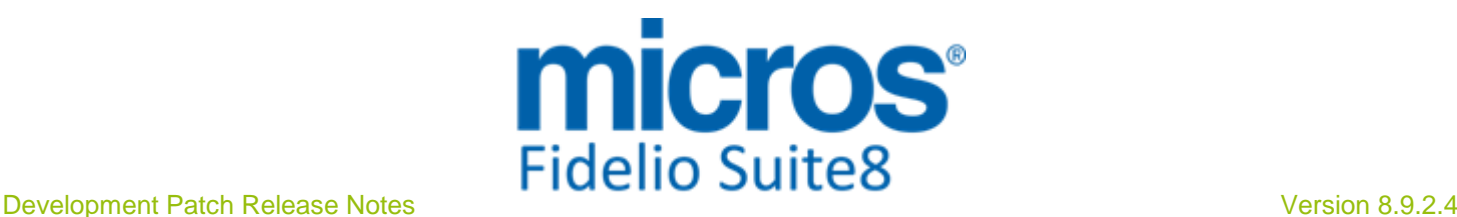

# **Reports**

#### Issues fixed

TT 21821 Miscellaneous->Reports: The following changes have been completed on standard reports: 21821

> All reports use new sorting and therefore new numbering. Report sections have changed.

The standard is applied in the Demo database, the reports descriptions start now with the relevant number of the report. The document 'Report Standard' refers to the new report names and relevant example pdf' s. All report files, such as RPT, XML, RTF refer to a corresponding 'S8R' file.

Countries using the Micros Fidelio Report standard have to replace it with this version.

# **Users**

#### New Functionality/Feature

TT 21810 Rooms Management->Maintenance & Miscellaneous->User Settings: The maintenance module can be added to the User Settings->Start Up Screen, allowing opening the Maintenance Module when the user logs on. 21810

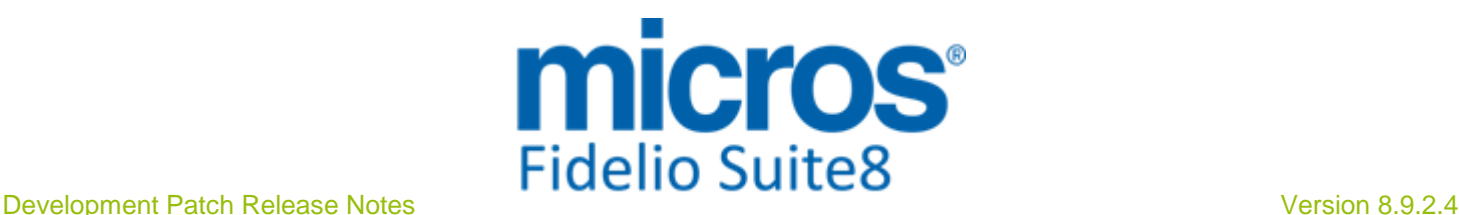

# **V8 Hotel Connector**

# **Hotel Connector**

# New Functionality/Feature

TT 20794 Hotel Connector & User Log: When linking profiles to the central database with the 'global id', it can be recorded in the user log file by activating the user log entry: 'Profile linked or uploaded to central database' under Configuration->Users->User Log->'Customer Management'. 20794

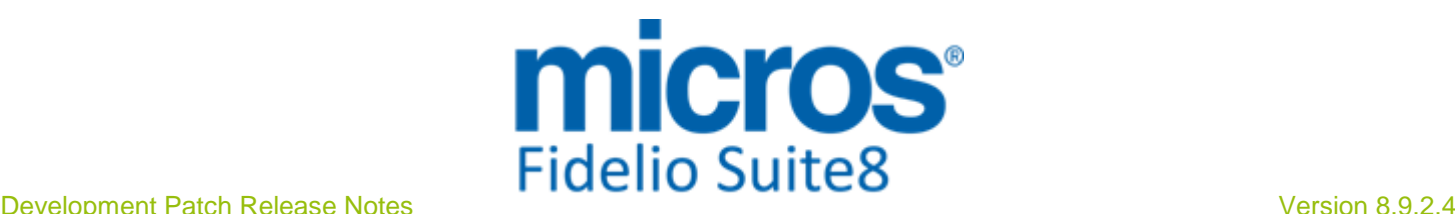

# **V8 Online Interface**

# **V8 Online Interface**

# New Functionality/Feature

TT 20916 Suite8 Online Interface for Channel Manager: Functionality has been added allowing linking a Source Profile to a source code on the Conversion tab of the Suite8 Online Configuration, when editing the Source Code and pressing the '...' button next to the PMS Source Code, the 'Select Profile' dialog box is opened and a profile can be selected for this Source Code. 20916

82170

- TT 21492 Suite8 Online Interface->Configuration->Conversion tab: When adding codes on the conversion dialog box, it is no longer necessary restarting Suite8 Online Interface in order to apply the new settings, they are applied directly. 21492
- TT 21493 Suite8 Online Interface & Configuration->Miscellaneous->Software Interfaces->Translation Tables: Functionality has been added allowing accessing the conversion table for the installed Suite8 Online Interface via Suite8 Setup under Miscellaneous-> Translation Tables. Upon updating to this version, a procedure updates the necessary tables and after the update, the installed Suite8 Online Interface Mappers are available under Software Interfaces->Translation Tables. In previous versions, translation was only available from the Suite8 Online Interface Monitor. 21493

#### Issues fixed

TT 21647 Suite8 Online Interface for Feratel: When sending availability, the 'toDate' in the request has the required date information when using a date range. In previous versions, the last day was missing in the availability message when sending a date range update. 21647

84624

TT 21726 Suite8 Online Interface: In some scenarios cancellation and modifications of reservations were not properly sent to Suite8 and the following error message was prompted: 'Error Reservation 1021311 is not locked any more. Saving is not possible.' This has been fixed since Suite8 version 8.9.2.1 and the corresponding Suite8 Online Interface Patches are available for download on the FTP Server. 21726

85050

# **V8 Online Interface MyFidelio.Net**

#### New Functionality/Feature

TT 21663 Suite8 Online Interface for MyFidelio: Support for multiple characters in the CRS reservation number has been added, for example if a confirmation id, such as '70561808-324061241-1SMAR' was sent, in previous versions, the number was cut after the '-', this has been fixed, to support the full confirmation id send by the Central Reservation number. 21663

85009

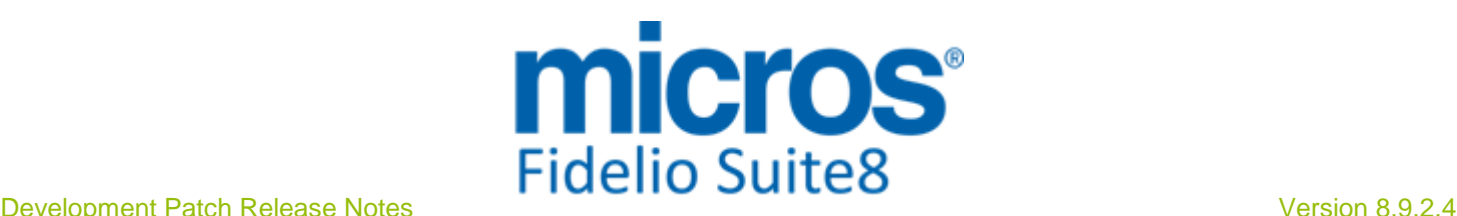

# **V8 Reservation**

# **Availability**

# New Functionality/Feature

- $TT$  20639 Availability (Ctrl + D): Cancelled reservations and rooms are now indicated on the availability grid, when clicking on the blue arrow, the reservation navigator is opened with the cancelled reservations or rooms. 20639
- TT 21417 Reservation & Configuration->Global Settings->Reservation4 tab->Virtual Suite Handling & Availability (Ctrl. + D): The Availability of a Virtual Suite was indicated wrong, in the event that 2 single rooms made up a Virtual Suite and one of this single rooms was booked, then only the single room type availability was indicated correct but not the one of the Virtual Suite. This has been fixed. However in some scenarios, it is only possible calculating an approximate availability for the Virtual Suite Room Type, for example: If a physical room is linked to more than one Virtual Suite and Virtual Suite reservations have no rooms assigned, then the availability of the Virtual Suite Room Type can only be an estimation. If reservations have a Room Type assigned, where some Rooms of this Room Type are also linked to a Virtual Suite, as long as these reservations do not have a room assigned, Virtual Suites Availability is not affected. Please note: It is essential to define the maximum number of Virtual Suites to sell on the configuration of the Virtual Suite Room Type->Suites tab. 21417

# Issues fixed

- TT 21395 Reservation & Global Settings->Reservation4 Tab->Virtual Suite Handling: When using Virtual Suites, and one of the included room types is overbooked, the message: 'Not enough available rooms, do you want to overbook?' is prompted. In previous versions, no message was displayed if the Virtual room type had no rooms left and a reservation was made on this room type. 21395
- TT 21718 Availability (Ctrl. + D) & Global Settings->Reservation4 Tab->Virtual Suite Handling: The Availability was incorrect if there was a Virtual Suite occupied with sharing reservations. For example: a Virtual Suite with one room type when entering a reservation using this Virtual Suite and checking this room type afterward on the Availability (Ctrl.  $+$  D), it was indicated as '0' which is correct, but then when sharing this reservation with a new reservation, the Availability display for the Virtual Suite was '1' instead of '0'. This has been fixed. 21718

# **Promotions**

# New Functionality/Feature

TT 20951 Reservation->Promotions & Configuration->Global Settings->Rate Promotions & Reservation->Promotions: The flag: 'Only prior or equal to arrival' has been added to the Promotion Configuration, only visible when the flag: 'Stay Date range (not arrival date)' is selected. If a stay date range promotion is configured and the flag: 'Only prior or equal to arrival' is activated, the promotion only applies, if the arrival date of the guest is prior or on the same day as the starting date of the configured promotion stay date range. If the arrival date is later, then the entire promotion is not applied. If the flag is not enabled, then the promotion is applied for all overlapping days, no matter when the guest is arriving. To ease the understanding of the flags in combination with each other, the following help text is displayed when hovering over the field: 'Stay Date range (not Arrival date)': 'Stay Date Range' not selected in combination with: 20951

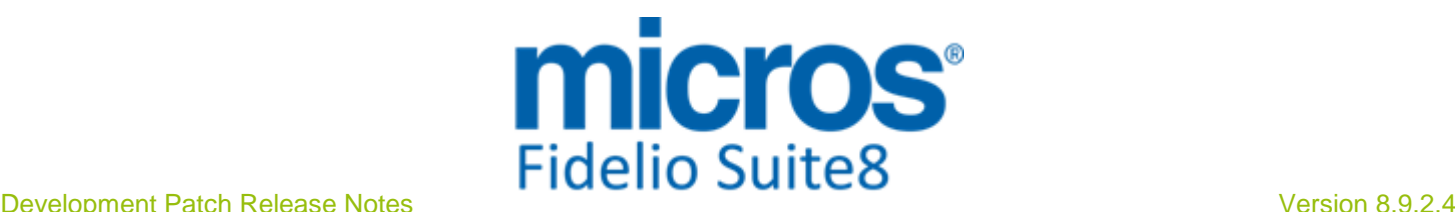

# **Promotions**

#### New Functionality/Feature

'Only Overlapping Dates' not selected: The Reservation Arrival Date has to be between the Promotion detail date range.

'Only Overlapping Dates' selected: The Reservation Arrival Date and the Reservation Departure Date have to be between the Promotion detail date range.

'Stay Date range' selected in combination with

'Only prior or equal to Arrival' not selected: Any dates of the date range may overlap 'Only prior or equal to Arrival' selected: The Reservation date must be prior or equal to the Promotion Start Date.

#### Issues fixed

TT 21542 Reservation->Promotions & Configuration->Global Settings->Rate Promotions & Reservation->Promotions & Rate Management->Packages->Print Separate: If a package is configured as 'Add to Rate' it is also considered in the promotion calculation. In previous versions, these packages were not considered. 21542

# **Reservation Block**

#### New Functionality/Feature

TT 21651 Reservation->Block Reservation->Picked Up: When changing a reservation from the 'Picked Up' dialog box, either when editing the Block and selecting 'Picked Up' or from the Block Reservation Navigator by selecting the Block and pressing 'Picked Up', then changing a reservation, such as changing the number of adults on one reservation, clicking 'OK', the message prompt to apply changes to other Reservations in the Block displayed twice and selecting 'OK' on both resulted in displaying an access violation message. This has been solved. 21651

84575

# Issues fixed

- TT 21510 Reservation->Room Blocking: Assigning a room from the reservation Room Blocking has been enhanced, speed issues have been addressed and the room assignment is completed faster. 21510
- TT 21711 Reservation->Block Reservation->Block Grid: The block grid was not filled properly when using the keyboard instead of the mouse, the manual rates were not displayed in the grid. This has been fixed. 21711

83640

# **Reservation Groups**

#### New Functionality/Feature

TT 20287 Reservation->Group Reservation->Apply changes to other Group Members & Policies: When applying changes to other group members, policies were not considered. This has been fixed. 20287

83810

#### Issues fixed

TT 18666 Reservation->Reservation Navigator->Search & Group & Block Reservations: The search on the reservation navigator for free entered text when queering Groups and Blocks has been enhanced and is now using the 'like operator' allowing returning any group or block containing the entered text in the group or block name. Therefore it is no longer necessary entering the search query for groups or blocks, like this: ' %a% ', instead just type the letter 'a' in the group or block field and press 'Search' button on the reservation navigator to return all reservations linked to groups or blocks 18666

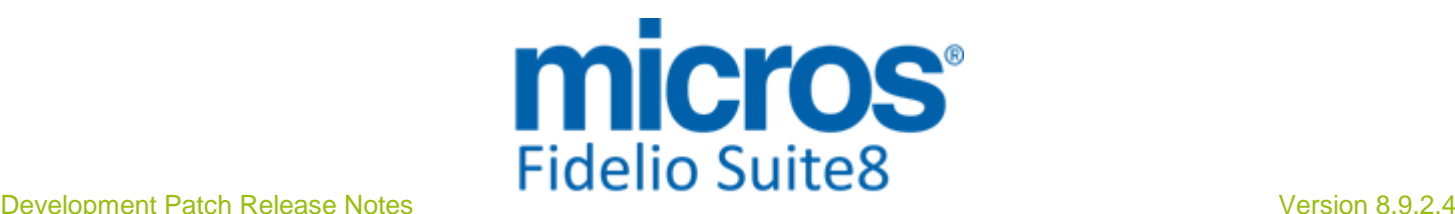

# **Reservation Groups**

#### Issues fixed

containing the letter 'a' in the group name or block name.

65611

TT 21421 Reservation->Group Reservation->Edit Group->Edit Reservation->Notes & Apply Changes to other Members of the Group: When entering a note to a reservation of a group member and saving the changes, the dialog box for applying the changes to other reservations of the group was not prompted. This has been fixed. 21421

83540

TT 21750 Reservation & Group Reservation: The views for providing group data have been enhanced, to make sure that the 'YRES\_YGRP\_ID' is filled properly. In previous versions, when linking a group template to an individual reservation, the 'YRES\_YGRP\_ID' was not filled which resulted in incorrect confirmation letter printing, there were no details on the confirmation letter unless the reservations were split in the group module. This has been fixed. 21750

85026

#### **Reservation ind.**

#### New Functionality/Feature

TT 18583 Reservation->Options->Party & Global Settings->Reservation->Reservation1tab->Party functionality: The functionality for searching for Parties with the status 'History' or 'Inactive' has changed. On the Party dialog box, the fields: 'Include History' and 'Include Inactive' have been added. Selecting 'Include History' returns Parties with reservations in the past; selecting 'Include Inactive' returns Parties where all reservations are cancelled. 18583

69744

#### Issues fixed

TT 21575 Reservation->Update Reservation: An access violation message was prompted upon selecting 'Update Reservation' from the Menu Bar, the reservation navigator was opened and then when changing the filter on a field and selecting an item form the pick box, clicking 'Close' to close the selection dialog box, then the access violation message prompted. This has been fixed. 21575

84364

TT 21807 Rate Query (Ctrl. + R.): An access violation was prompted on the rate query if the rate code was linked to a promotion and the query for rates included children. This has been fixed. 21807

85419

#### **Room Rack**

# New Functionality/Feature

TT 19460 Room Rack (Ctrl. +L): The field: 'Load data on popup' has been added to the Room Rack filters, if activated, the data on the Room Rack is loaded when opening the dialog box. This flag is activated by default by a procedure running during the update to this version. Each user can activate or deactivate the loading of data upon popup and the setting is stored per user. When deactivating the loading of data on the Room Rack upon Pop up, the process of opening the Room Rack dialog box is much faster. 19460

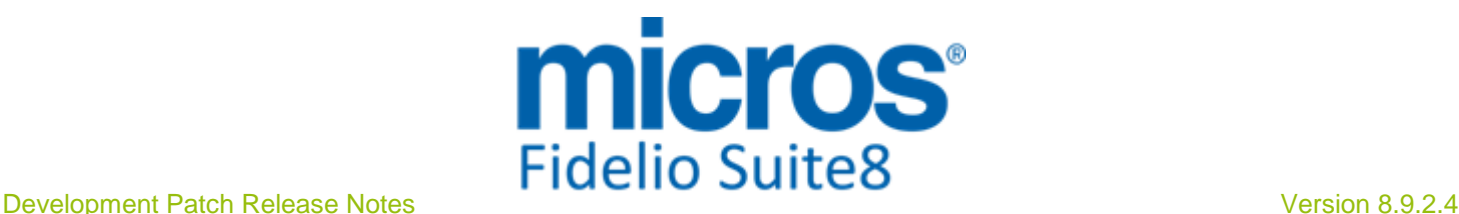

# **V8 Small Business Edition**

# **Profile Management**

# Issues fixed

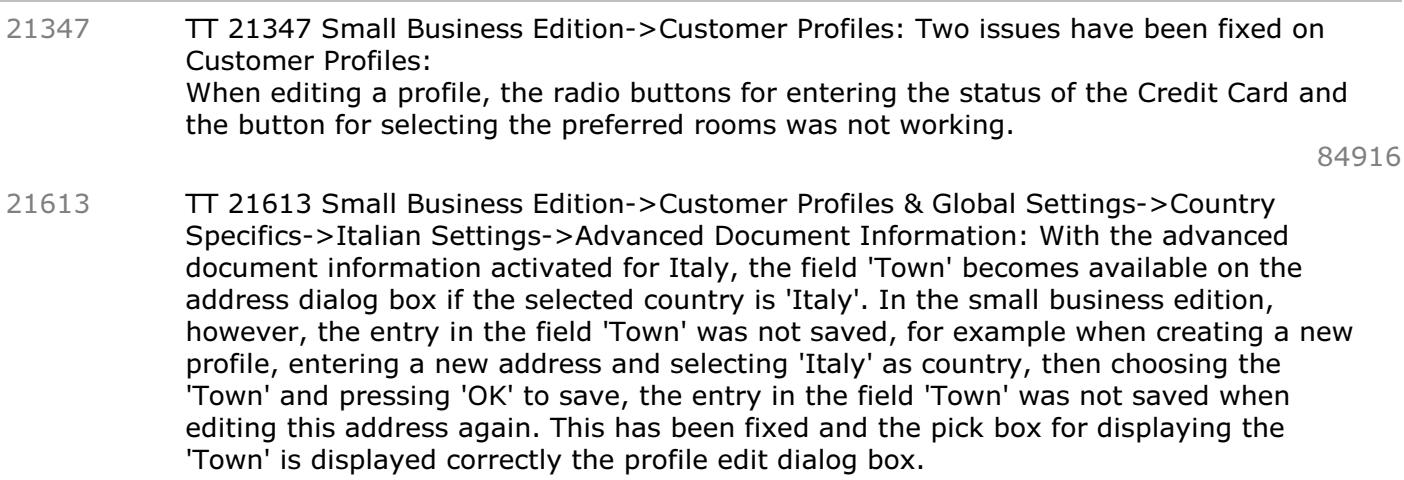

84539

# **Rate Management**

# New Functionality/Feature

TT 21292 Small Business Edition->Configuration->Rate Management->Day Types & Global settings -> Reservation - > Rates  $5 -$  > 'Calculate day type rates': The feature: 'Day type rates' has been added to the feature list of the small business edition. 21292

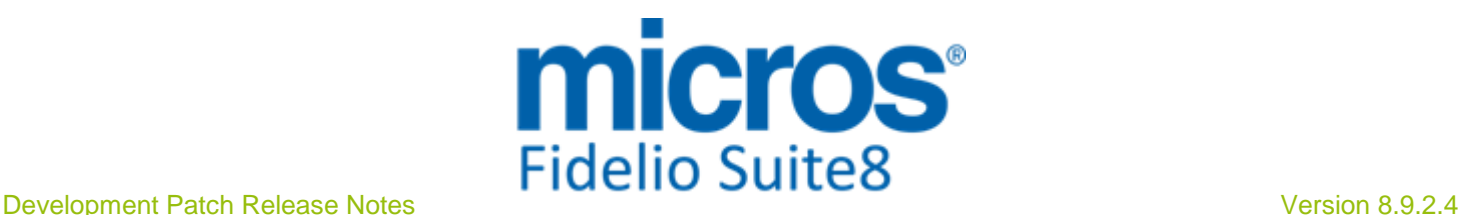

# **V8 Social Media Interface**

# **Reservation ind.**

# Issues fixed

TT 20873 Social Media Networks & Rate Query: When posting rates to social networks, by selecting the rate code, creating the message and pressing 'Post Networks' button, prompted the message: 'No Rate result for your search conditions'. This has been fixed. The selected rate is posted correctly. 20873

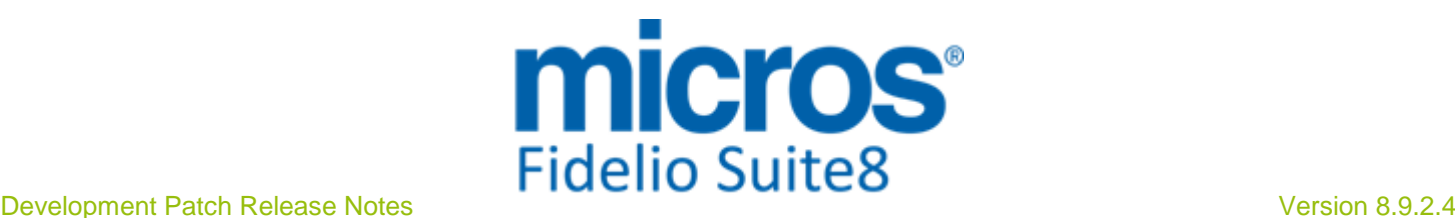

# **V8 Suite8 Homepage**

# **Configuration**

# Issues fixed

TT 21789 Suite8 Home Page & Setup->Miscellaneous->License->V8 Sub Licenses and Configuration->Suite8 Home Page Setup: When activating the license for Suite8 Home Page for the first time, then navigating to Configuration->Suite8 Home Page->Set up, entering the details and pressing 'Close' to save, the message: 'Not all variables bound' was prompted and no record was created in the configuration table for Suite8 Home Page 'W8HP'. Only when entering a record manually, such as entering a record with just the 'W8hp id', then restarting Suite8 and entering a configuration for Suite8 home page, the entry could be saved. This has been fixed. 21789

85388

# **Questionnaire**

# New Functionality/Feature

TT 21025 Suite8 home page & Questionnaire & Configuration->Suite8 home page->Set Up: Functionality has been added in Suite8 Version 8.9.2.3, allowing sending email notification if an online Questionnaire is completed. Since this version the feature has been enhanced allowing selecting the report templates from the report sections with the type 'Email template' and 'Special Reports' and it is possible to enter more than one email address as recipient. 21025

# **Suite 8 Homepage**

#### Issues fixed

- TT 19599 Suite8 home page: The passwords used in the file global.asax for the XML Interface have to be entered encrypted, to enter the password encrypted please use the PasswordEncrypt executable file, located in the Suite8 Program directory. For Suite8 home page, the requests are always being sent with PasswordEncrypted='true'. For the XML Interface it is possible using either 'PasswordEncrypted='true' or 'false' in order to use encrypted or decrypted passwords. If a request does not contain the attribute 'PasswordEncrypted', the decrypted password is accepted, to make sure that existing requests from third party interface will work. 19599
- TT 21648 Suite8 Homepage->Quick Booking Widget: The 'Search' Button on the Quick Booking dialog box could not be translated in previous versions. This has been fixed. 21648

84696

- TT 21747 Suite8 Homepage: If the parameter 'hotel.ShowLoginOnFirstPage was activated (= true) in the file Global.asax, the 'dekor.jpg' was showing behind the flashimages line. This has been fixed. Additionally the 'Forgot Password' and 'Register' buttons were missing when using Internet Explorer as browser and are now displayed correctly on the registration page. 21747
- TT 21813 Suite8 Home Page->Voucher Management & Translation: The total price on the Voucher Selection was not translated properly when using a different language than English. This has been corrected. 21813

85495

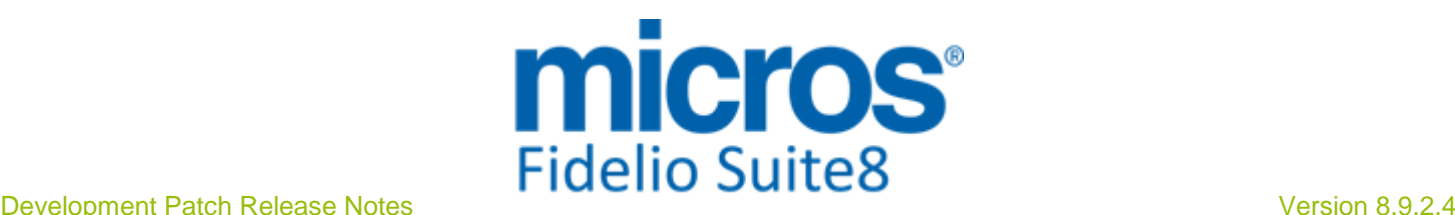

# **V8 Table Reservation**

# **Table Reservation System**

#### New Functionality/Feature

TT 18784 Meeting Planner->Event Management & Table Reservation: If an event is linked to a table reservation and the event dates change, the table reservation is moved as well and the message: 'Linked Table Reservation to Event will be moved' is prompted. If an event is copied, the question: 'Copy linked Table Reservations to Event?' is displayed, answering the question with 'Yes' copies the linked table reservation also to the new event, selecting 'No' does not copy the linked table reservation of the event. 18784

#### Issues fixed

TT 21299 Table Reservation & Number of persons: If a table reservation is created and a reservation linked to the table reservation where number of persons on the reservation is different than the number of persons on the table reservation, the message: 'Do you want to change number of persons based on the reservation?' is prompted, pressing 'Yes' changes the number of persons to the number of persons on the reservation, selecting 'No' leaves the actual number of persons entered on the table reservation. In previous versions, no message was prompted and the number of persons was changed automatically to the number of persons on the reservation. 21299

82807

# **Find out more about what MICROS-Fidelio can do for you**

 For more information about Suite8 please contact us at sales-eu@micros.com.

# **About MICROS-Fidelio**

 Serving the hospitality and speciality retail industries, we are the world's leading developer of enterprise applications. Our global presence and local support have helped us build a long list of references - hotels, restaurants, conference centres, retail, stadiums, theme parks, casinos and cruise ships. We maintain an intense dialogue with colleagues throughout these industries. The result is a wide range of integrated software, hardware and business technology solutions and services. These help to optimise your operation and increase profits by providing your guests with a personalised service.

# **MICROS-FIDELIO GmbH**

 Europadamm 2-6 41460 Neuss **Germany** Phone: +49-(0)2131-137 0 Fax: +49-(0)2131-137 777

# **www.micros-fidelio.eu**

micros® and micros-fidelio® are registered trademarks of MICROS Systems, Inc. Certain product and company names appearing here may be the trademarks or service marks owned and/or registered by third parties. All other product and brand names are the property of their respective owners.

© Copyright 2012 MICROS Systems, Inc. All rights reserved.